## **8051 PROGRAMMING IN C**

## WHY PROGRAM 8051 IN C

## □ Compilers produce hex files that is downloaded to ROM of microcontroller

## $\triangleright$  The size of hex file is the main concerr

- **Microcontrollers have limited on-chip ROM**
- Code space for 8051 is limited to 64K bytes
- **□ C programming is less time consuming,** but has larger hex file size

## □ The reasons for writing programs in C

- ¾ It is easier and less time consuming to write in C than Assembly
- ¾ C is easier to modify and update
- ¾ You can use code available in function libraries
- ¾ C code is portable to other microcontroller with little of no modificatior

### DATA TYPES

**□** A good understanding of C data types for 8051 can help programmers to create smaller hex files

- ¾ Unsigned char
- ¾ Signed char
- ¾ Unsigned int
- ¾ Signed int
- ¾ Sbit (single bit)
- $\triangleright$  Bit and sfr

# DATA TYPESUnsigned char

□ The character data type is the most natural choice

- ¾ 8051 is an 8-bit microcontroller
- □ Unsigned char is an 8-bit data type in the range of  $0 - 255 (00 - FFH)$ 
	- ¾ One of the most widely used data types for the 8051
		- **Counter value**
		- **ASCII characters**

□ C compilers use the signed char as the default if we do not put the keyword unsigned

Write an 8051 C program to send values 00 – FF to port P1.

## DATA TYPES Unsigned char (cont')

```
Solution:#include <reg51.h>
void main(void)
  {
    unsigned char z;
    for (z=0; z<=255; z++)P1=z;}
```
Pay careful attention to the size of the data

2. Try to use unsigned *char* instead of *int* if possible

Write an 8051 C program to send hex values for ASCII characters of 0, 1, 2, 3, 4, 5, A, B, C, and D to port P1.

```
#include <reg51.h>
void main(void)
  {
    unsigned char mynum[]="012345ABCD";
    unsigned char z;
    for (z=0; z<=10; z++)P1 = mynum[ z];
  }
```
## DATA TYPES Unsigned char (cont')

Write an 8051 C program to toggle all the bits of P1 continuously.

```
//Toggle P1 forever
#include <reg51.h>
void main(void)
  {
    for (i; j){
         p1=0x55;p1=0xAA;}
  }
```
# DATA TYPESSigned char

□ The signed char is an 8-bit data type ¾ Use the MSB D7 to represent – or +

 $\triangleright$  Give us values from  $-128$  to  $+127$ 

□ We should stick with the unsigned char unless the data needs to be represented as signed numbers

 $\triangleright$  temperature

Write an 8051 C program to send values of  $-4$  to  $+4$  to port P1.

```
//Singed numbers
#include <reg51.h>
void main(void)
    char mynum[]=\{+1,-1,+2,-2,+3,-3,+4,-4\};
    unsigned char z;
    for (z=0; z<=8; z++)P1 = mynum[z];
  }
```
## DATA TYPES Unsigned and Signed int

## a The unsigned int is a 16-bit data type

- ¾ Takes a value in the range of 0 to 65535 (0000 – FFFFH)
- ¾ Define 16-bit variables such as memory addresses
- ¾ Set counter values of more than 256
- ¾ Since registers and memory accesses are in 8-bit chunks, the misuse of int variables will result in a larger hex file

## signed int is a 16-bit data type

- ¾ Use the MSB D15 to represent or +
- ¾ We have 15 bits for the magnitude of the number from –32768 to +32767

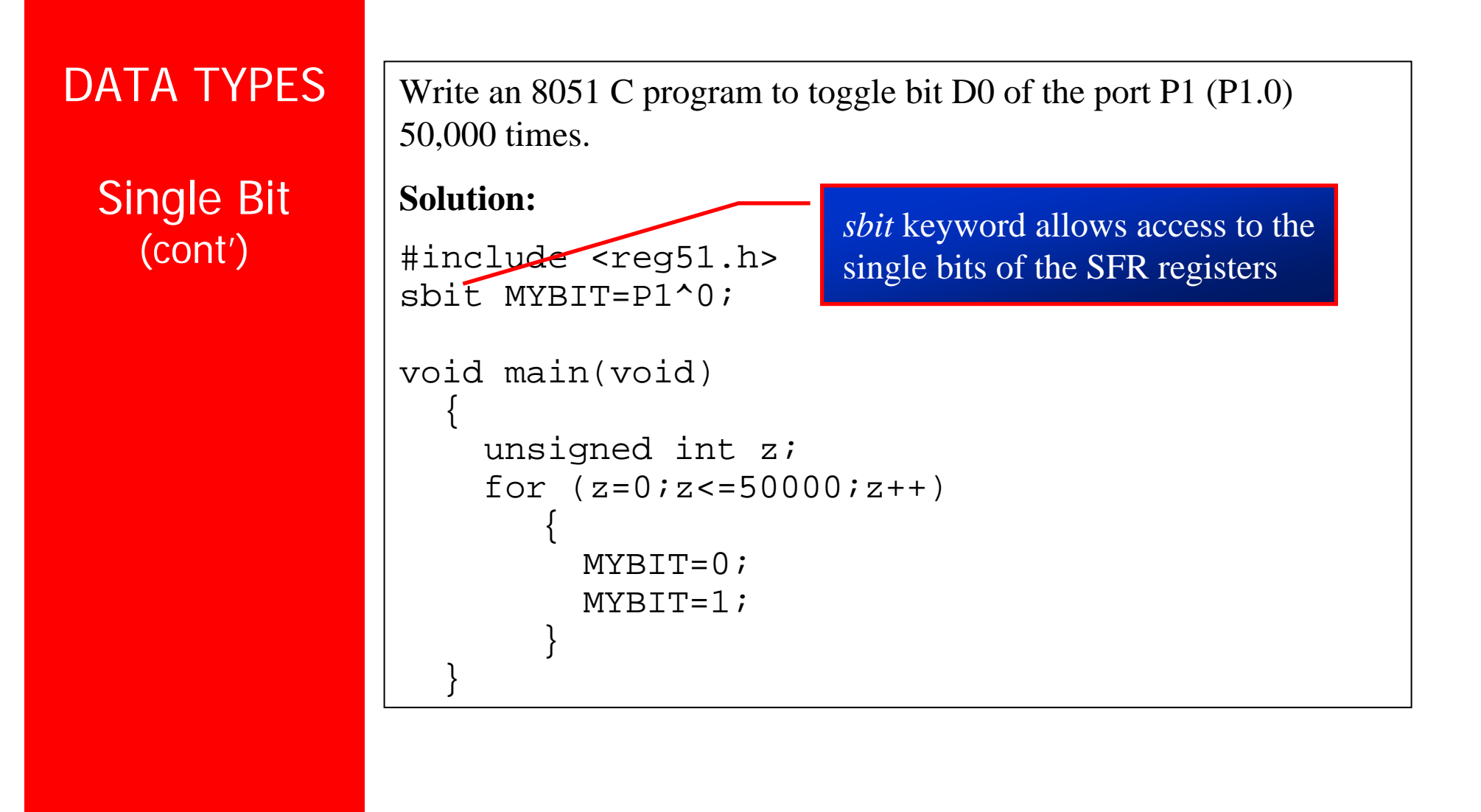

# DATA TYPESBit and sfr

□ The bit data type allows access to single bits of bit-addressable memory spaces 20 – 2FH

□ To access the byte-size SFR registers, we use the sfr data type

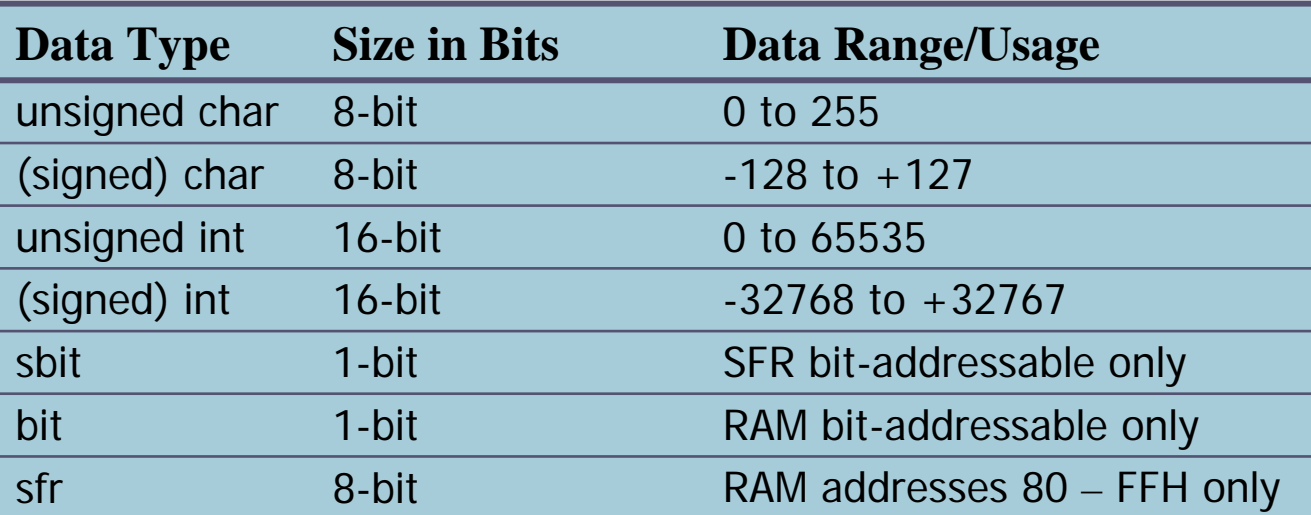

### TIME DELAY

**O** There are two way s to create a time delay in 8051 C

- ¾ Using the 8051 timer (Chap. 9)
- ¾ Using a simple for loop be mindful of three factors that can affect the accuracy of the delay
	- **The 8051 design** 
		- The number of machine cycle
		- The number of clock periods per machine cycle
	- The crystal frequency connected to the X1 X2 input pins
	- **Compiler choice** 
		- C compiler converts the C statements and functions to Assembly language instructions
		- Different compilers produce different code

TIME DELAY(cont')

Write an 8051 C program to toggle bits of P1 continuously forever with some delay.

```
//Toggle P1 forever with some delay in between 
//"on" and "off"
#include <reg51.h>
void main(void)
  {
    unsigned int/x;
    for (ii) / //repeat forever
      {
         p1 = 0x55;for (x=0)x<40000x++; //delay size
                                  //unknown
         p1=0xAA;for (x=0)x<40000:x++);
       }
  }
                        We must use the oscilloscope to 
                        measure the exact duration
```
### TIME DELAY (cont')

Write an 8051 C program to toggle bits of P1 ports continuously with a 250 ms.

```
#include <reg51.h>
void MSDelay(unsigned int);
void main(void) {
    while (1) //repeat forever
       {
         p1 = 0x55;MSDelay(250); 
         p1=0xAA;MSDelay(250);
       }
  }
void MSDelay(unsigned int itime) {
    unsigned int i,j;
    for (i=0; i < i \times i \times i \times i++)for (i=0; j<1275; j++);
  }
```
## $I/O$ PROGRAMMING

Byte Size I/O

LEDs are connected to bits P1 and P2. Write an 8051 C program that shows the count from 0 to FFH (0000 0000 to 1111 1111 in binary) on the LEDs.

#### **Solution:**

#include <reg51.h> #defind LED P2;

```
void main(void)
  {
```
{

}

}

Ports P0 – P3 are byte-accessable and we use the P0 – P3 labels as defined in the 8051/52 header file.

```
P1=00; //clear P1
LED=0; //clear P2for (;;) //repeat forever
```

```
P1++; //increment P1
LED++; //increment P2
```

```
1/OPROGRAMMING
```
Byte Size I/O (cont')

Write an 8051 C program to get a byte of data form P1, wait 1/2 second, and then send it to P2.

#### **Solution:**

```
#include <reg51.h>
void MSDelay(unsigned int);
```
MSDelay(500);

```
void main(void)
```
while (1)

{

}

}

```
{
 unsigned char mybyte;
```

```
P1=0xFF; //make P1 input port
```

```
mybyte=P1; //get a byte from P1
```

```
P2=mybyte; //send it to P2
```
Page No. 258

```
1/OPROGRAMMINGByte Size I/O
    (cont')
```
Write an 8051 C program to get a byte of data form P0. If it is less than 100, send it to P1; otherwise, send it to P2.

```
#include <reg51.h>
void main(void)
  {
   unsigned char mybyte;
   P0=0xFF; //make P0 input port
   while (1)
      {
       mybyte=P0; //get a byte from P0
        if (mybyte<100)
          P1=mybyte; //send it to P1
       elseP2=mybyte; //send it to P2
      }
  }
```
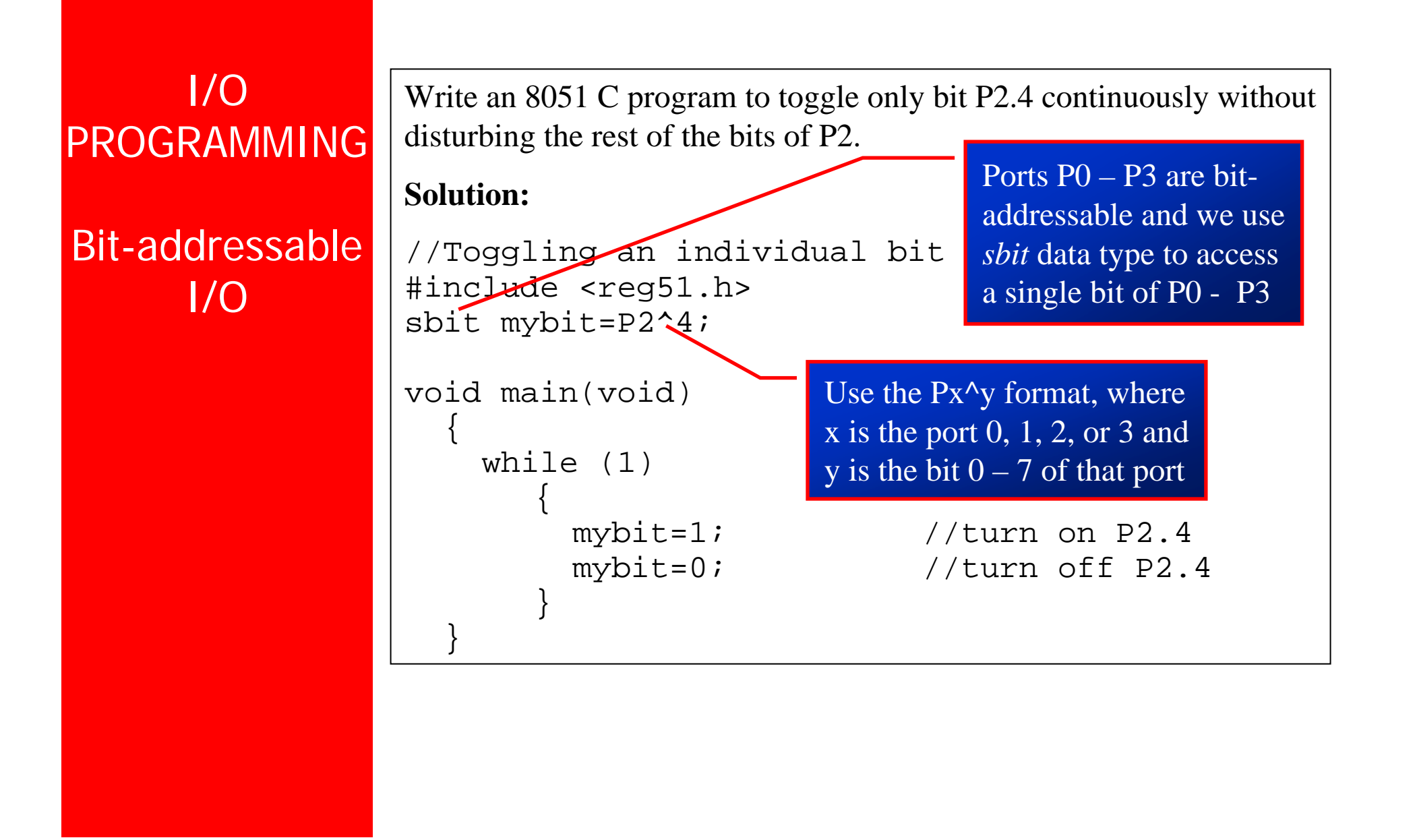

```
I/O 
PROGRAMMING
Bit-addressable 
       1/C(cont')
                    Write an 8051 C program to monitor bit P1.5. If it is high, send 55H 
                    to P0; otherwise, send AAH to P2.
                    Solution:#include <reg51.h>
                    sbit mybit=P1^5;
                    void main(void)
                       \left\{ \right\}mybit=1; //make mybit an input
                         while (1)
                             {
                               if (mybit==1)
                                  P0=0\times55;
                               elseP2=0xAA;}
                       }
```

```
1/OPROGRAMMINGBit-addressable 
       1/O(cont')
                    A door sensor is connected to the P1.1 pin, and a buzzer is connected 
                    to P1.7. Write an 8051 C program to monitor the door sensor, and
                    when it opens, sound the buzzer. You can sound the buzzer by 
                    sending a square wave of a few hundred Hz.
                    Solution:#include <reg51.h>
                    void MSDelay(unsigned int);
                    sbit Dsensor=P1^1;sbit Buzzer=P1^7;void main(void) {
                         Dsensor=1; //make P1.1 an input
                         while (1) {
                              while (Dsensor==1)//while it opens {
                                    Buzzer=0;
                                    MSDelay(200);
                                    Buzzer=1;MSDelay(200);
                                 }
                            }
                       }
```
 $1/O$ PROGRAMMINGBit-addressable I/O(cont')

The data pins of an LCD are connected to P1. The information is latched into the LCD whenever its Enable pin goes from high to low. Write an 8051 C program to send "The Earth is but One Country" to this LCD.

```
#include <reg51.h>
#define LCDData P1 //LCDData declaration
sbit En=P2^0; //the enable pin
```

```
void main(void)
```

```
{
 unsigned char message[]
           ="The Earth is but One Country";
 unsigned char z;
 for (z=0; z<28; z++) //send 28 characters
    {
      LCDData=message[z];
      En=1; //a high-
      En=0; //-to-low pulse to latch data
    }
}
```

```
1/OPROGRAMMINGAccessing SFR 
   Addresses
    80 - FFH
                     Write an 8051 C program to toggle all the bits of P0, P1, and P2
                     continuously with a 250 ms delay. Use the sfr keyword to declare the 
                     port addresses.
                     Solution://Accessing Ports as SFRs using sfr data type
                     sfr P0=0x80;sfr P1=0x90;sfr P2=0xA0;void MSDelay(unsigned int);
                     void main(void) {
                          while (1) {
                                P0 = 0 \times 55;P1 = 0 \times 55;P2=0x55;MSDelay(250);
                               P0=0xAA;P1=0xAA;P2=0xAA;MSDelay(250);
                             }
                        }
                                         Another way to access the SFR RAM 
                                         space 80 – FFH is to use the sfr data type
```

```
1/OPROGRAMMINGAccessing SFR 
  Addresses
   80 - FFH(cont')
                  {
```
Write an 8051 C program to turn bit P1.5 on and off 50,000 times.

We can access a single bit of any

SFR if we specify the bit address

#### **Solution:**

}

```
shift MYRTT=0x95;
```

```
void main(void)
    unsigned int z;
    for (z=0; z<50000; z++){
         MYBTT=1;
         MYBTT=0;}
```
Notice that there is no #include <reg51.h>. This allows us to access any byte of the SFR RAM space 80 – FFH. This is widely used for the new generation of 8051 microcontrollers.

### $1/O$ PROGRAMMING

Using bit Data Type for Bit-addressable RAM

Write an 8051 C program to get the status of bit P1.0, save it, and send it to P2.7 continuously.

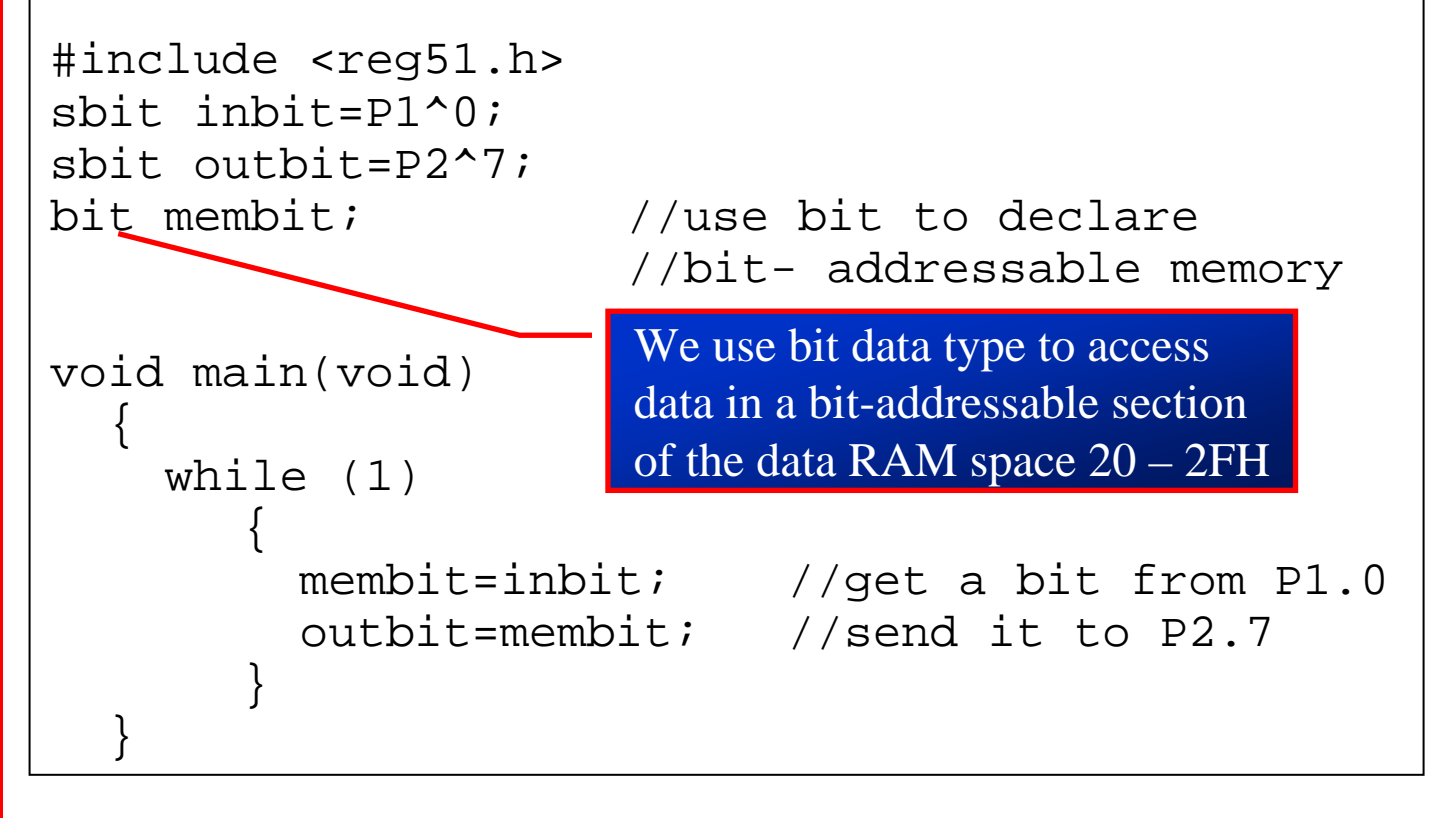

Bit-wise Operators in C

# □ Logical operators

¾ AND (&&), OR (||), and NOT (!)

## **□** Bit-wise operators

- $\triangleright$  AND (&), OR (|), EX-OR (^), Inverter (~), Shift Right (>>), and Shift Left (<<)
	- **These operators are widely used in software** engineering for embedded systems and control

#### Bit-wise Logic Operators for C

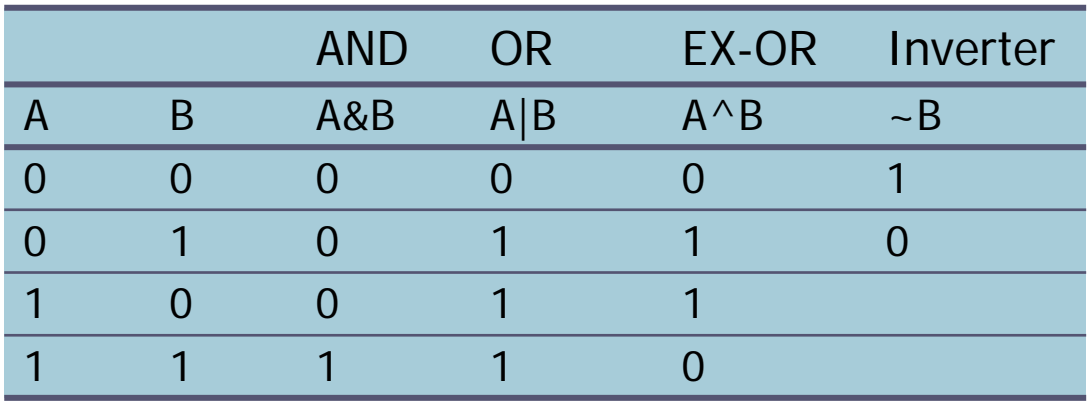

Bit-wise Operators in C (cont')

```
Solution:#include <reg51.h>
void main(void)
 {
   P0=0x35 & 0x0F; //ANDing
   P1=0x04 | 0x68; //ORing
   P2=0x54 ^ 0x78; //XORing
   P0=~0x55; //inversing
   P1=0x9A >> 3; //shifting right 3
   P2=0x77 >> 4; //shifting right 4
   P0=0x6 \leq 4; //shifting left 4
 }
```
Run the following program on your simulator and examine the results.

Bit-wise Operators in C (cont')

Write an 8051 C program to toggle all the bits of P0 and P2 continuously with a 250 ms delay. Using the inverting and Ex-OR operators, respectively.

```
#include <reg51.h>
void MSDelay(unsigned int);
```

```
void main(void)
  {
    P0=0x55;P2=0x55;while (1)
        {
          P0 = \sim P0;P2=P2^00xFF;MSDelay(250);
        }
  }
```
Bit-wise Operators in C (cont')

#### Write an 8051 C program to get bit P1.0 and send it to P2.7 after inverting it.

#### **Solution:**

}

```
#include <reg51.h>
sbit inbit=P1^0;sbit outbit=P2^7;bit membit;
```

```
void main(void)
  {
```

```
while (1)
   {
    membit=inbit; //get a bit from P1.0
    outbit=~membit; //invert it and send 
                      //it to P2.7
   }
```
Bit-wise Operators in C (cont')

Write an 8051 C program to read the P1.0 and P1.1 bits and issue an ASCII character to P0 according to the following table.

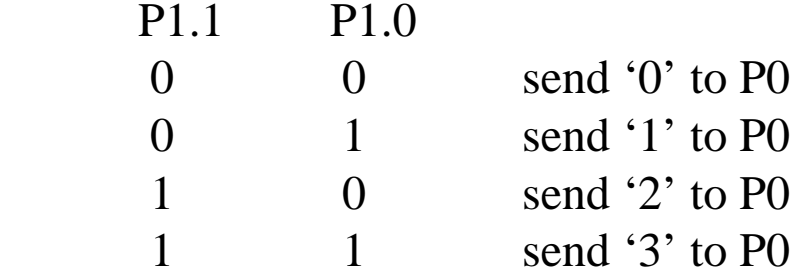

```
#include <reg51.h>
```

```
void main(void)
  {
     unsignbed char z;
     z=PI;
     z = z \& 0 \times 3;
```

```
...
```
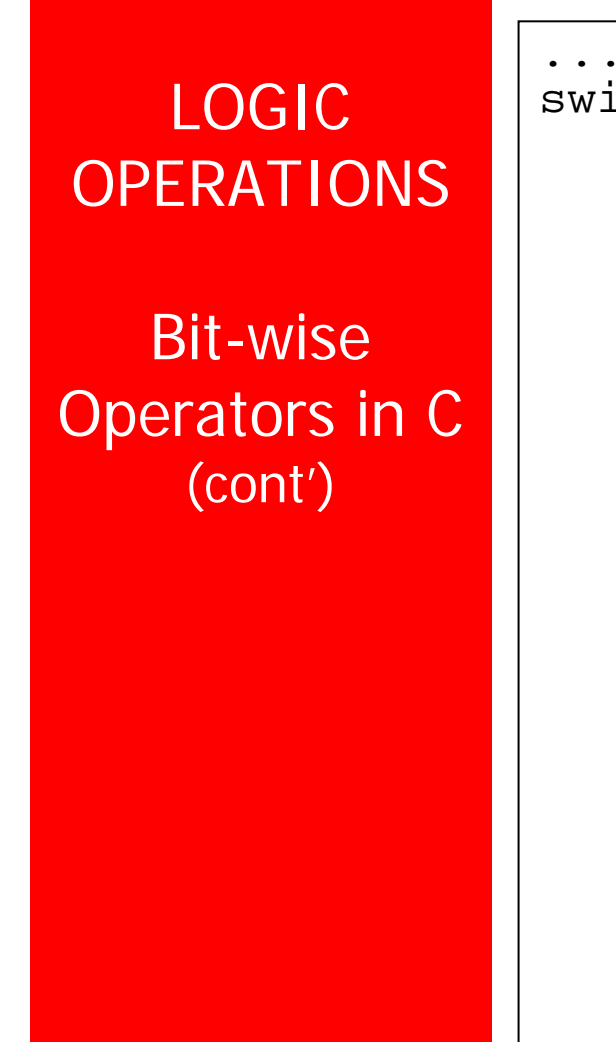

```
switch (z) {
           case(0): {
                 P0='0';
                 break;
              }
           case(1): {
                 P0='1';
                 break;
              }
           case(2): {
                 P0='2';
                 break;
              }
           case(3): {
                 P0='3';
                 break;
              }
        }
  }
```